## **Touch of Life Technologies, Inc.** 12635 East Montview Boulevard, Suite 100 Aurora, CO 80045

*www.toltech.net*

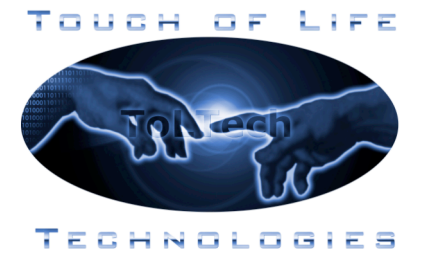

Dear Customer,

Thank you for purchasing the VH Dissector. The information below is intended to help minimize the startup time as you get to know and use the software. If questions arise, feel free to e-mail us at support@toltech.net.

## **Installation**

- 1) The VH Dissector must be installed before any additional lesson packs such as Anatomy Pathways, Virtual Edge or Surface Palpation Guide.
- 2) The VH Dissector application installs on your computer when first inserted into the CD or DVD drive. It is not necessary to have the CD or DVD in your computer in order to run the software after the initial installation is complete.
- 3) During the installation process (especially when installing the VH Dissector Pro) the installer may take up to 30 minutes and may appear to "freeze". This is due to the large amount of data that must be installed, so please be patient and wait for it to complete.

## **Launching the VH Dissector**

- 1) The VH Dissector can be launched in one of two ways after the installation has been completed:
	- a. By double-clicking on the "VH Dissector Lite" or "VH Dissector Pro" icon located on the Desktop.
	- b. By selecting the "VH Dissector Lite" or "VH Dissector Pro" application located in the "ToLTech" folder under the "All Programs" menu within the "Start" menu.
- 2) The first time the VH Dissector is launched you will be asked to view the tutorial. It is highly recommended that you do so in order to quickly become familiar with the software's navigational tools. However, if you do not wish to view the tutorial at this time it is always available under the "Help" menu (see below).

## **Learning the VH Dissector**

- 1) The best way to become familiar with the power of the VH Dissector is by using the tutorial included with the software. The tutorial takes approximately 1 hour to complete but is broken into sections that can be completed in less than 15 minutes either as needed or as time permits. To access the tutorial, select "VH Dissector Help" located under the "Help" menu. A few important notes about the tutorial are:
	- a. Red Words in the tutorial are links to VH Dissector states. Clicking on these links will cause the dissection image, cross section image or both to change.
	- b. Blue Words in the tutorial are navigational links (just like those found on the web). Many of these links are for more information or reference purposes and it is

recommended that they are not followed the first time through the tutorial. However, in the event that you do click on one, you can return to the previous page by selecting "Go Back" from the "Lesson" menu.

2) In addition to the tutorial you will find the "Quick Reference Guide" to be a useful resource to print and keep available near your computer when using the VH Dissector. This and other documents can be downloaded from the "Community" section of our website at http://www.toltech.net.

Once again, thank you for becoming a customer of Touch of Life Technologies. We value any feedback you wish to provide and look forward to assisting you as you use the VH Dissector.

Sincerely,

The VH Dissector Customer Service Team Touch of Life Technologies, Inc. support@toltech.net 720-859-4140